# ROZDZIAŁ 9

## URZĄDZENIA HOT SWAPPING

Kup księżk

### **9 Urządzenia Hot Swapping**

#### **9.1 Co to jest Hot Swapping ?**

Co to jest **hot swapping** ?

**Hot swapping** to cecha urządzenia, która umożliwia wymianę lub dodawanie do urządzenia modułów (komponentów) bez konieczności zamykania, zatrzymania lub restartowania systemu. Przykładem takiego urządzenia jest model przełącznika wielowarstwowego **3650-24PS**.

#### **9.2 Dodawanie modułów zasilających (Ćwiczenie 1)**

W tym ćwiczeniu zajmiemy się dodawaniem modułów zasilających **AC-POWER-SUPPLY**.

**Krok 1**. Wstaw przełącznik wielowarstwowy 3650-24PS do topologii logicznej.

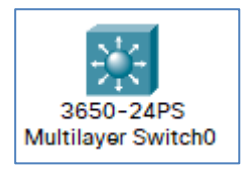

#### **Rysunek 9.1 Wygląd symbolu 3650-24PS (topologia logiczna)**

**Krok 2**. Zapoznaj się z wnękami przeznaczonymi na moduły zasilające.

Przełącznik wielowarstwowy **3650-24PS** posiada dwie puste wnęki (sloty) dla zasilania.

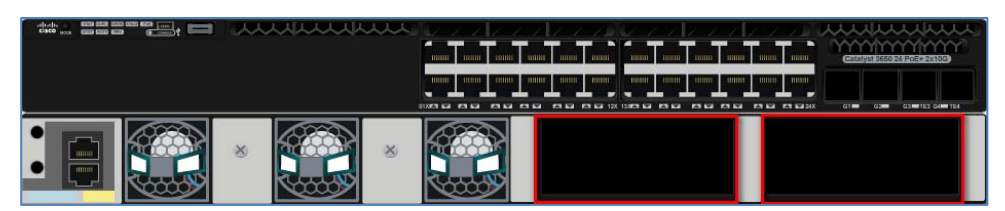

**Rys. 9.2 Wygląd urządzenia 3650-24PS (miejsca na moduły zasilające)** 

Zasilanie przełącznika odbywa się poprzez jeden lub moduły **AC-POWER-SUPPLY**.

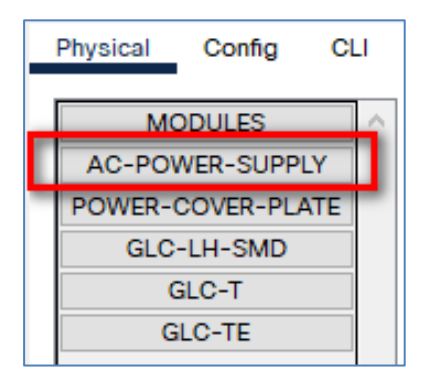

**Rysunek 9.3 Moduł zasilający AC-POWER-SUPPLY** 

**Krok 3**. Przejdź do zakładki **[Physical]** i za pomocą myszki przenieś moduł **AC-POWER-SUPPLY** do pierwszego pustego slotu.

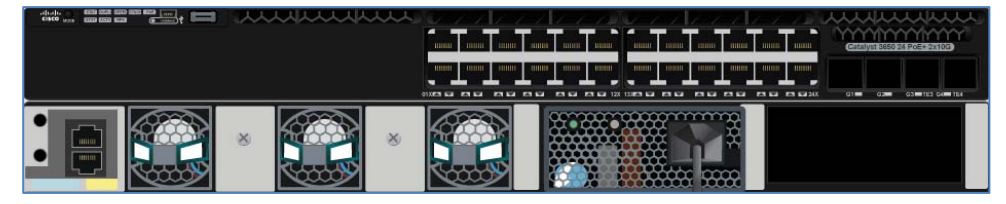

**Rysunek 9.4 Wygląd urządzenia 3650-24PS (jeden moduł zasilający)** 

**Krok 4**. Za pomocą odpowiednich poleceń IOS, sprawdź moc pobieraną przez urządzenie oraz poszczególne interfejsy.

**Polecenia:** 

```
show environment power 
show power inline
```

| Switch>en |                               |                |        |      |                       |     |  |
|-----------|-------------------------------|----------------|--------|------|-----------------------|-----|--|
|           | Switch#                       |                |        |      |                       |     |  |
|           | Switch#show environment power |                |        |      |                       |     |  |
| SW PID    |                               | Serial#        | Status |      | Sys Pwr PoE Pwr Watts |     |  |
|           |                               |                |        |      |                       |     |  |
|           | 1A PWR-C2-640WAC              | 8G8MWVES90W OK |        | Good | Good                  | 640 |  |
|           | 1B Not Present                |                |        |      |                       |     |  |

**Rysunek 9.5 Wynik wykonania polecenia show environment power** 

| Switch#show power inline                             |      |      |         |        |           |      |  |  |
|------------------------------------------------------|------|------|---------|--------|-----------|------|--|--|
| Available: 390.0(w) Used: 0.0(w) Remaining: 390.0(w) |      |      |         |        |           |      |  |  |
| Interface Admin                                      |      | Oper | Power   | Device | Class Max |      |  |  |
|                                                      |      |      | (Watts) |        |           |      |  |  |
|                                                      |      |      |         |        |           |      |  |  |
| Giq1/0/1                                             | auto | off  | 0.0     | n/a    | n/a       | 30.0 |  |  |
| Giq1/0/2                                             | auto | off  | 0.0     | n/a    | n/a       | 30.0 |  |  |
| $Giq1/0/3$ auto                                      |      | off  | 0.0     | n/a    | n/a       | 30.0 |  |  |
| $Giq1/0/4$ auto                                      |      | off  | 0.0     | n/a    | n/a       | 30.0 |  |  |
| $Giq1/0/5$ auto                                      |      | off  | 0.0     | n/a    | n/a       | 30.0 |  |  |
| Giq1/0/6                                             | auto | off  | 0.0     | n/a    | n/a       | 30.0 |  |  |
| $Giq1/0/7$ auto                                      |      | off  | 0.0     | n/a    | n/a       | 30.0 |  |  |
| $Giq1/0/8$ auto                                      |      | off  | 0.0     | n/a    | n/a       | 30.0 |  |  |
| $Giq1/0/9$ auto                                      |      | off  | 0.0     | n/a    | n/a       | 30.0 |  |  |
| $Giq1/0/10$ auto                                     |      | off  | 0.0     | n/a    | n/a       | 30.0 |  |  |
| $Giq1/0/11$ auto                                     |      | off  | 0.0     | n/a    | n/a       | 30.0 |  |  |
| $Giq1/0/12$ auto                                     |      | off  | 0.0     | n/a    | n/a       | 30.0 |  |  |
| $Giq1/0/13$ auto                                     |      | off  | 0.0     | n/a    | n/a       | 30.0 |  |  |
| $Giq1/0/14$ auto                                     |      | off  | 0.0     | n/a    | n/a       | 30.0 |  |  |
| $Giq1/0/15$ auto                                     |      | off  | 0.0     | n/a    | n/a       | 30.0 |  |  |
| $Giq1/0/16$ auto                                     |      | off  | 0.0     | n/a    | n/a       | 30.0 |  |  |
| $Giq1/0/17$ auto                                     |      | off  | 0.0     | n/a    | n/a       | 30.0 |  |  |
| $Giq1/0/18$ auto                                     |      | off  | 0.0     | n/a    | n/a       | 30.0 |  |  |
| $Giq1/0/19$ auto                                     |      | off  | 0.0     | n/a    | n/a       | 30.0 |  |  |
| $Giq1/0/20$ auto                                     |      | off  | 0.0     | n/a    | n/a       | 30.0 |  |  |
| $Gigl/0/21$ auto                                     |      | off  | 0.0     | n/a    | n/a       | 30.0 |  |  |
| $Giq1/0/22$ auto                                     |      | off  | 0.0     | n/a    | n/a       | 30.0 |  |  |
| $Giq1/0/23$ auto                                     |      | off  | 0.0     | n/a    | n/a       | 30.0 |  |  |
| $Gigl/0/24$ auto                                     |      | off  | 0.0     | n/a    | n/a       | 30.0 |  |  |

**Urządzenia Hot Swapping** 

**Rysunek 9.6 Wynik wykonania polecenia show power inline** 

**Krok 5**. Przejdź do zakładki [**Physical**] i za pomocą myszki przenieś moduł **AC-POWER-SUPPLY** do drugiego pustego slotu.

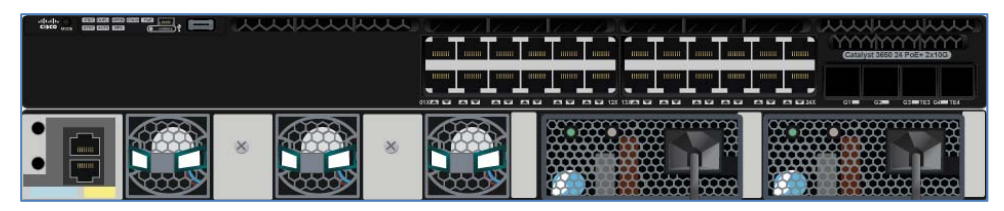

**Rysunek 9.7 Wygląd urządzenia 3650-24PS (dwa moduły zasilające)**

**Krok 6**. Za pomocą odpowiednich poleceń IOS, sprawdź moc pobieraną przez urządzenie.

Polecenia:

```
show environment power 
show power inline
```
**Urządzenia Hot Swapping** 

| Switch#                       |                  |                |        |      |                       |     |  |  |
|-------------------------------|------------------|----------------|--------|------|-----------------------|-----|--|--|
| Switch#show environment power |                  |                |        |      |                       |     |  |  |
| SW PID                        |                  | Serial#        | Status |      | Sys Pwr PoE Pwr Watts |     |  |  |
|                               |                  |                |        |      |                       |     |  |  |
|                               | 1A PWR-C2-640WAC | 8G8MWVES90W OK |        | Good | Good                  | 640 |  |  |
|                               | 1B PWR-C2-640WAC | M5F2K90YTZ2 OK |        | Good | Good                  | 640 |  |  |
|                               | Switch#          |                |        |      |                       |     |  |  |

**Rysunek 9.8 Wynik wykonania polecenia show environment power** 

| Switch#show power inline                             |      |     |         |        |           |      |  |  |
|------------------------------------------------------|------|-----|---------|--------|-----------|------|--|--|
| Available: 780.0(w) Used: 0.0(w) Remaining: 780.0(w) |      |     |         |        |           |      |  |  |
|                                                      |      |     |         |        |           |      |  |  |
| Interface Admin Oper                                 |      |     | Power   | Device | Class Max |      |  |  |
|                                                      |      |     | (Watts) |        |           |      |  |  |
|                                                      |      |     |         |        |           |      |  |  |
| Gig1/0/1                                             | auto | off | 0.0     | n/a    | n/a       | 30.0 |  |  |
| Gigl/0/2 auto off                                    |      |     | 0.0     | n/a    | n/a       | 30.0 |  |  |
| Gigl/0/3 auto off                                    |      |     | 0.0     | n/a    | n/a       | 30.0 |  |  |
| Gigl/0/4 auto off                                    |      |     | 0.0     | n/a    | n/a       | 30.0 |  |  |
| Gig1/0/5                                             | auto | off | 0.0     | n/a    | n/a       | 30.0 |  |  |
| $Giq1/0/6$ auto                                      |      | off | 0.0     | n/a    | n/a       | 30.0 |  |  |
| Gigl/0/7 auto                                        |      | off | 0.0     | n/a    | n/a       | 30.0 |  |  |
| Gigl/0/8 auto off                                    |      |     | 0.0     | n/a    | n/a       | 30.0 |  |  |
| $Giq1/0/9$ auto                                      |      | off | 0.0     | n/a    | n/a       | 30.0 |  |  |
| Gigl/0/10 auto off                                   |      |     | 0.0     | n/a    | n/a       | 30.0 |  |  |
| Gigl/0/11 auto                                       |      | off | 0.0     | n/a    | n/a       | 30.0 |  |  |
| Gigl/0/12 auto off                                   |      |     | 0.0     | n/a    | n/a       | 30.0 |  |  |
| Gigl/0/13 auto                                       |      | off | 0.0     | n/a    | n/a       | 30.0 |  |  |
| Gigl/0/14 auto                                       |      | off | 0.0     | n/a    | n/a       | 30.0 |  |  |
| Gigl/0/15 auto                                       |      | off | 0.0     | n/a    | n/a       | 30.0 |  |  |
| Gigl/0/16 auto off                                   |      |     | 0.0     | n/a    | n/a       | 30.0 |  |  |
| $Giq1/0/17$ auto                                     |      | off | 0.0     | n/a    | n/a       | 30.0 |  |  |
| $Giq1/0/18$ auto                                     |      | off | 0.0     | n/a    | n/a       | 30.0 |  |  |
| Gigl/0/19 auto                                       |      | off | 0.0     | n/a    | n/a       | 30.0 |  |  |
| Gigl/0/20 auto off                                   |      |     | 0.0     | n/a    | n/a       | 30.0 |  |  |
| Gigl/0/21 auto off                                   |      |     | 0.0     | n/a    | n/a       | 30.0 |  |  |
| Gigl/0/22 auto                                       |      | off | 0.0     | n/a    | n/a       | 30.0 |  |  |
| Gigl/0/23 auto off                                   |      |     | 0.0     | n/a    | n/a       | 30.0 |  |  |
| Gigl/0/24 auto                                       |      | off | 0.0     | n/a    | n/a       | 30.0 |  |  |

**Rysunek 9.9 Wynik wykonania polecenia show power inline** 

#### **1.2 Dodawanie urządzeń PoE (Ćwiczenie 2)**

To ćwiczenie jest kontynuacją ćwiczenia poprzedniego. Będziemy badać rozkład mocy zasilającej na poszczególnych portach przełącznika, do którego zostaną podłączone telefony IP.

**Krok 1**. Podłącz do przełącznika 5 telefonów IP typu 7960.

222

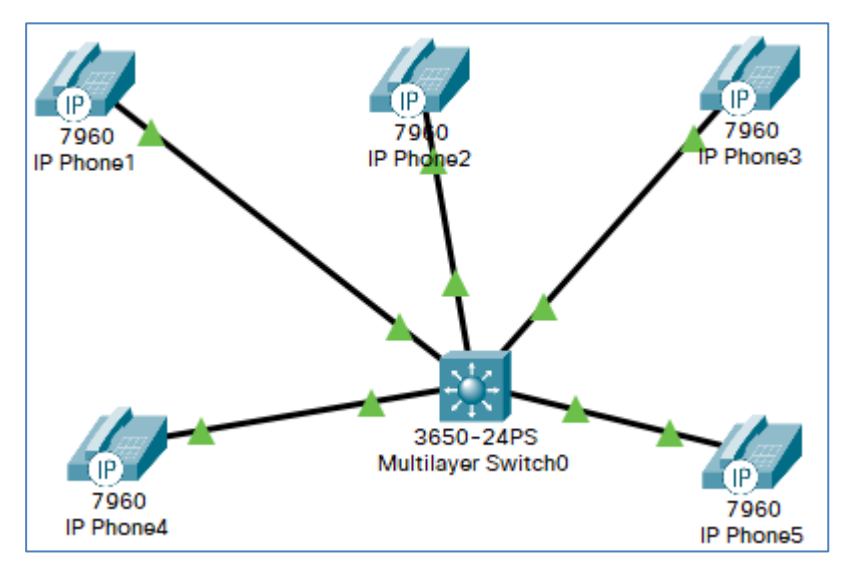

**Rysunek 9.10 Topologia sieci** 

**Krok 2**. Za pomocą odpowiednich poleceń IOS, sprawdź rozkład mocy pobieranej na interfejsach Gig1/0/1 - Gig1/0/5.

```
show power inline
```

```
Switch#
Switch#show power inline
Available: 780.0(w) Used: 50.0(w) Remaining: 730.0(w)
Interface Admin Oper
                                                           Class Max
                             Power
                                     Device
                             (Watts)
     ---- ------ ----
                             \sim 3.4
Gigl/0/1 auto on
                            10.0 IP Phone 7960
                                                                 30.0Gigl/0/2 auto on
                            10.0IP Phone 7960
                                                                30.03<sup>2</sup>10.0 IP Phone 7960<br>10.0 IP Phone 7960<br>10.0 IP Phone 7960
Gigl/0/3 auto on
                                                         3<sup>1</sup>30.0Gigl/0/4 auto on
                                                          \overline{\mathbf{3}}30.0\sim - 3\%Gigl/0/5 auto on
                                                                30.0
```
**Rysunek 9.11 Wynik wykonania polecenia show power inline** 

#### **9.3 Lista plików pomocniczych**

hot-swapping-cwiczenie1.pkt

hot-swapping-cwiczenie2.pkt